## Creating a KBEMS Licensure Account

If you would like to become a certified EMS Attendant in Kansas, you are required to have an account in the Kansas Board of EMS Licensure system. Service Medical Directors, non-certified EMS Service Staff, EMS Educators, and non-EMS Allied Health professionals (Physicians, Physicians Assistants, Registered Nurses, Respiratory Therapists) staffing Ambulances are also required to have an account in the Licensure System. To create an account, visit the KBEMS Licensing Portal Login Page here: <https://www.kemsis.org/lms/public/portal#/login>

Click "Create and Account" to add yourself to the KBEMS Licensure System:

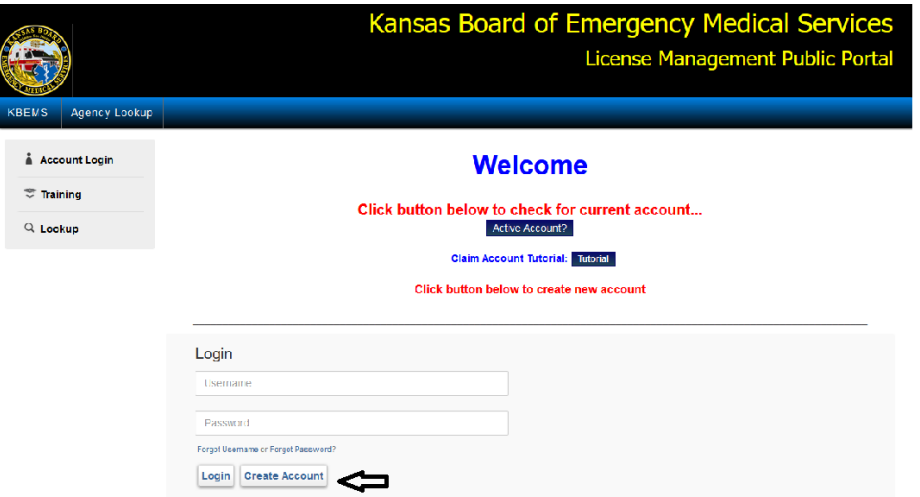

First Complete the Demographics Section of the screen. NOTE: Please CAPITALIZE your name:

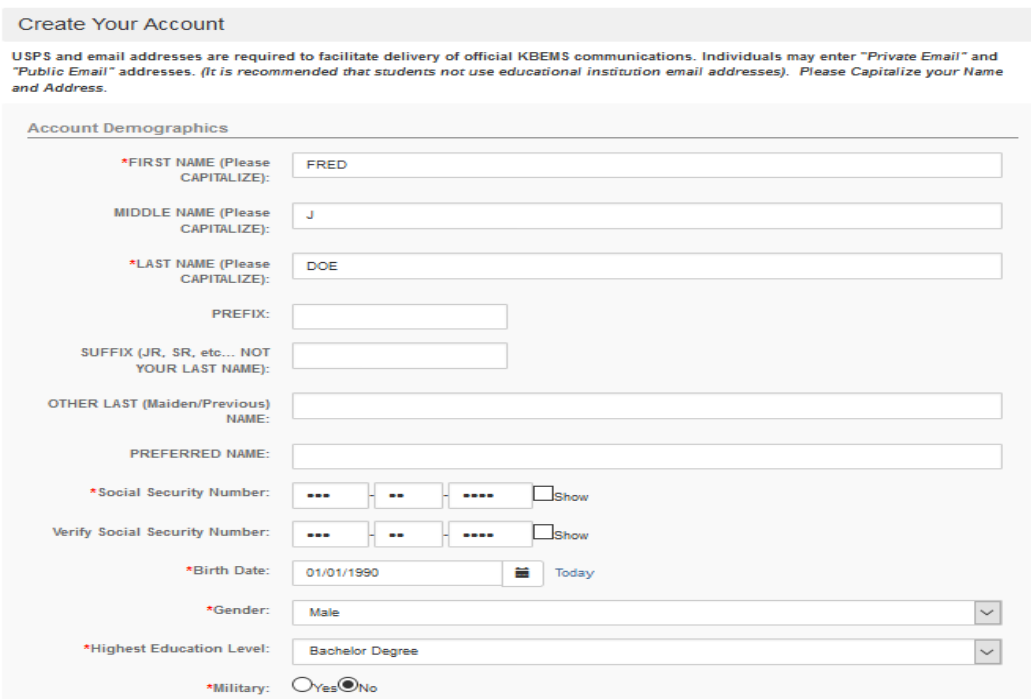

Complete the Address and Contact Information Sections and then click "Save". NOTE: Entering your Postal/Zip Code will Automatically search for your City, County and State. Prompts with an "\*" next them are REQUIRED. Please make sure the information is accurate, as this information will be used by KBEMS to communicate with you. This information will NOT be provided to outside parties except as required by law. If any of your contact information

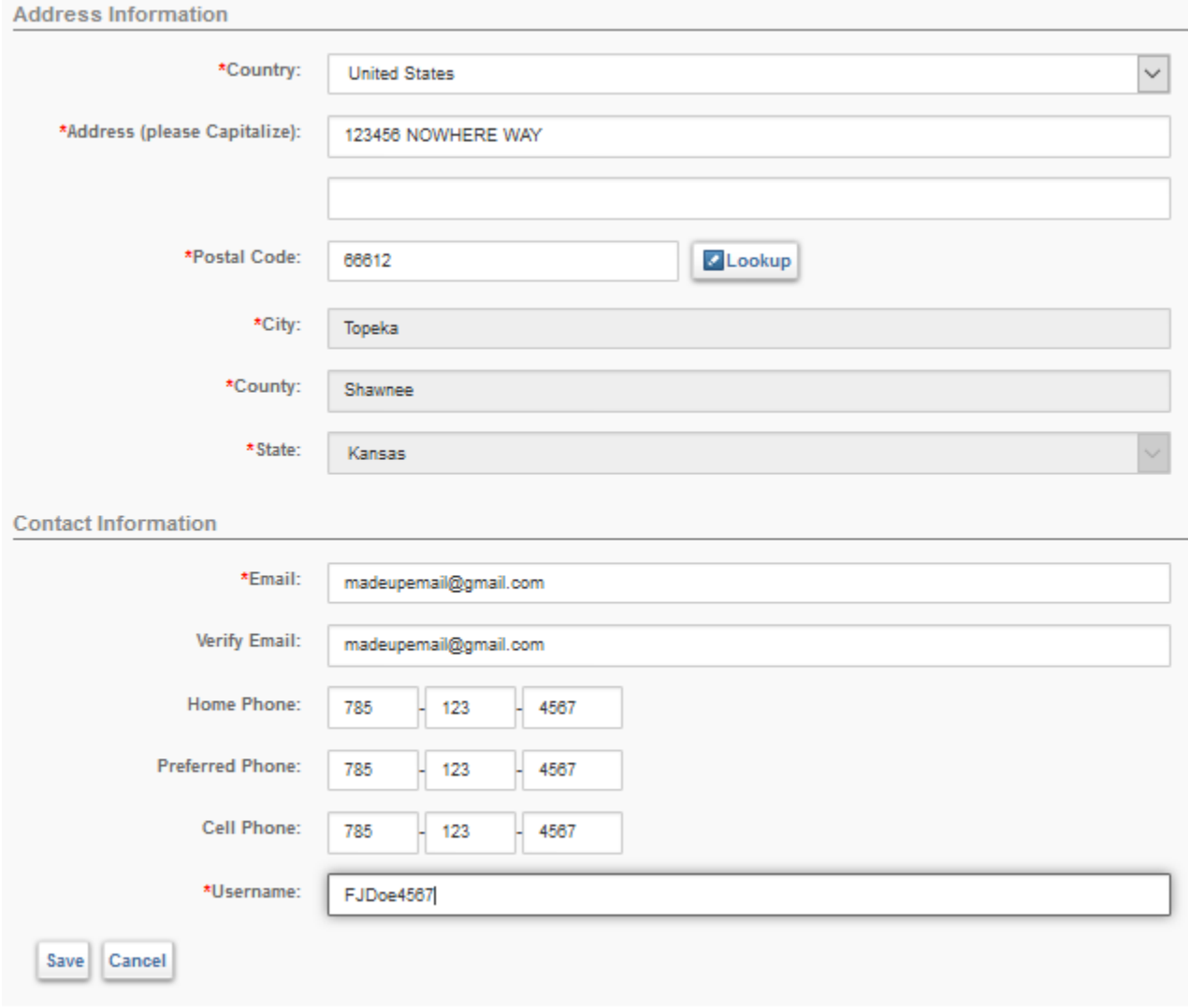

You will be emailed a link to set your password. If/when you become certified your Username will be reset to your certificate number. Enter your new Password, Re-Enter it then click Submit to log into the portal. Please keep track of your username and password for future reference.

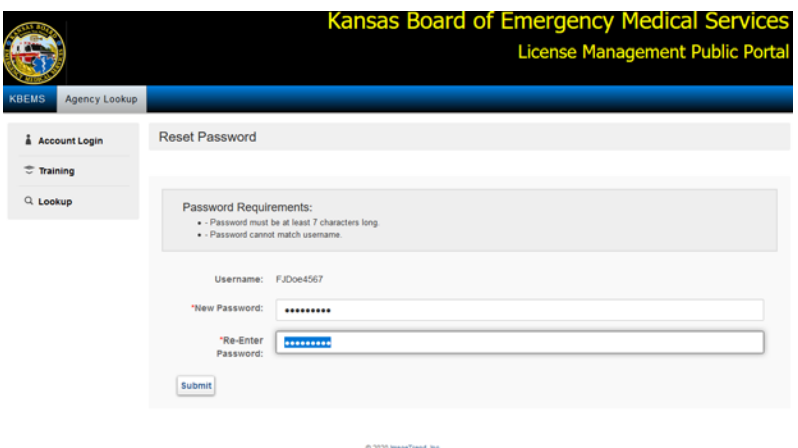